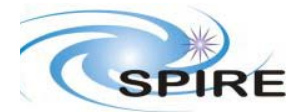

## **SPIRE Document**

OBS 2.2.G on DPU FM Acceptance Test Report S.D. Sidher

**Ref:** SPIRE-RAL-REP-2845 **Issue:** 1 **Date:** 18/01/2007 **Page:** 1 of 9

## **1. INTRODUCTION**

This document reports on the acceptance tests performed on 18-19 Janu ary2007 on the OBS v2.2.G installed on the HSDPU AVM-1.

## **1.1 Scope**

The coverage of this test is limited to basic OBS functionality.

- commanding reception acknowledgement and execution.
- error condition identification and reporting.

This report judges the success or failure of a DPU functional test by checking that

- the commands were correctly received and executed by the DPU.
- no unexpected error or exception reports were generated.
- the appropriate telemetry parameters changed in an expected manner.

## **1.2 Reference Documents**

- RD01 SPIRE On-Board Software Verification and Validation Plan/Acceptance Test Plan
- RD02 SPIRE Data ICD (SPIRE-RAL-PRJ-001078), Issue 1.1,  $25<sup>th</sup>$  May2004
- RD03 SPIRE OBS URD
- RD04 SPIRE EGSE-ILT Startup Procedures (SPIRE-RAL-DOC-001630), Issue 0.7, 24<sup>th</sup> June 2003
- RD05 SPIRE On-Board Software User Manual (SPIRE-IFS-PRJ-001391 Issue 2.2 12<sup>th</sup> June 2006

## **1.3 Acceptance Test Configuration**

#### **SPIRE EGSE Setup**

- CDMS Simulator  $v2.5$ .
- SCOS 2000 2.3e Patch Level 5 + TOPE installed and running on Truro.
- Truro Server running Linux SuSE 7.3 OS.
- OBS 2.2.G installed on AVM-1 DPU.
- HCSS v0.3.4, Build  $#1062$ .
- EGSE Router and Gateway running on Chichester.
- SPIRE MIB 2.2.E1.
- EGSE Test Tool PacketDisplay running on Chichester to display TC and TM packet contents.

### **2. PRE-TEST PREPARATIONS**

- The latest version of the OBS should be installed on the Q drive. A folder with the OBS version number (e.g. 1.2J) should normally be created in Q:\OBS\OBS\_Source. Because of access restrictions the OBS test team has found it appropriate to install the latest version under  $Q:$  $\vert$ ICC $\vert$ OBS.
- Ensure that the pcss jar file containing the PACS supplied OBS loader program is present in directory /home/sops23e/SPIRE/OBS/OBSLoader.
- To load the OBS using the Load Memory telecommands (service 6,2), the zipped file containing the commands will need to be placed in the SCOS 2000 account in a directory under /home/sops23e/SPIRE/OBS/OBSLoader. For example, the telecommands to be loaded for installing 1.2J would be placed in directory /home/sops23e/SPIRE/OBS/OBSLoader/OBSTCs\_1.2J.
- The shell script to load the OBS may need to be modified to point to the location of the Load Memory telecommands.

## **2.1 Assumptions**

Before the start of the OBS acceptance tests the remainder of the SPIRE EGSE is to be set up and configured using RD03 and RD04. For each set of tests the following minimum steps were also executed beforehand if they were not already activated.

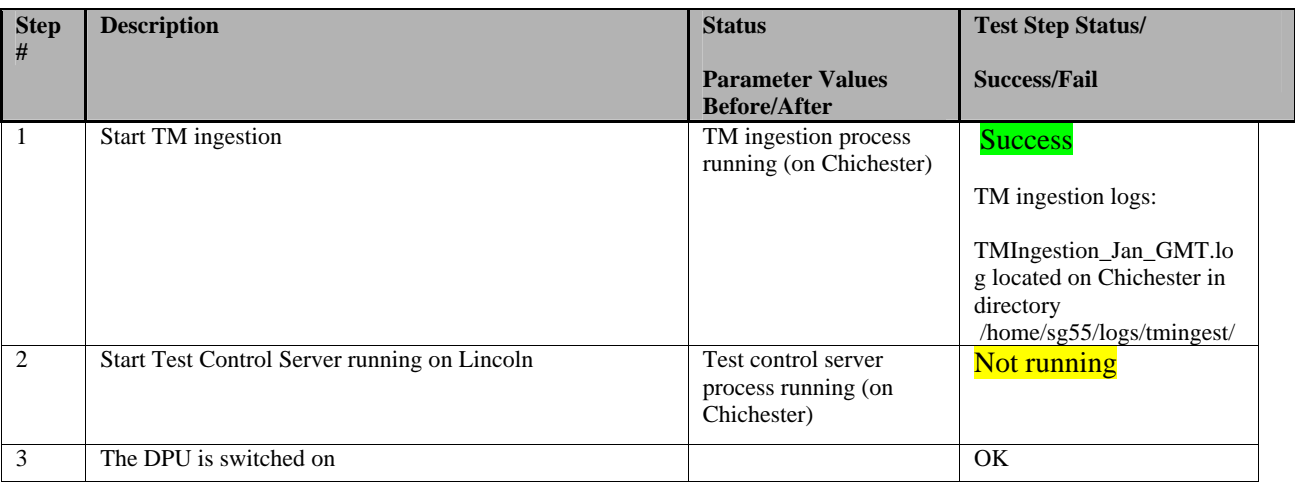

### **3. OBS ACCEPTANCE TESTS**

### **3.1 Loading of the new OBS**

#### **3.1.1 Loading the new OBS using Load Memory Service (6,2)**

- Execute the script to issue the Load Memory commands. For version 1.2J the script is called ObsLoader 1.2J. Typically four telecommands are sent per second; For version 1.2J it takes about 6 minutes to finish loading the new OBS.
- Once the script has stopped execution the LOAD\_TC\_AND\_BOOT command can be sent from the SCOS 2000 Manual Stack to start running the new OBS.

 Comments: 18-01-2007

15:18: Switched on the AVM-1 DPU

15:20: Loading OBS 2.2.G from sops23e@truro using script ObsLoader\_Issue2.2.G in directory /home/sops23e/SPIRE/OBS/OBSLoader.

2185 DmPageTcnnnn.dm TC files being loaded from directory /home/sops23e/SPIRE/OBS/2.2.g/result/.

15:32: 2185 TCs loaded OK.

15:33: Executed LOAD\_TC\_AND\_BOOT TC from SCOS. Hit the red reset button. HK generation started OK.

#### **3.1.2 Loading of the OBS using the JTAG probe**

This should only be attempted if

- DPU and the Warm Electronics are not in the Cryo Lab
- JTAG probe is available and connected between the CPU board of the DPU and ISOPC1 computer
- All attempts to load the new OBS via the OBSLoader program and the LOAD\_TC\_AND\_BOOT command have failed

The load procedure is described in RD04.

## **3.2 Housekeeping Generation and OBS Parameter Monitoring**

Once the OBS is running HK reports should be generated automatically. The Telemetry Display page DPU AND OBS PARAMETERS on SCOS 2000 displays all the DPU and OBS specific parameters from the nominal HK report. The Telemetry Display page CRITICAL HK PARAMETERS displays the entire contents of the critical HK report.

#### **3.2.1 HK Generation Rate**

• On the DPU AND OBS PARAMETERS display page, is the nominal HK packet generation time, THSK, incrementing once every second?

**YES (Success)** / NO (Failure)

• On the DPU AND OBS PARAMETERS display page, is the nominal HK packet source sequence count, TM2N, incrementing once every second?

**YES (Success)** / NO (Failure)

• Is the time on the CRITICAL HK PARAMETERS display page (top right corner) updating once every two seconds?

**YES (Success)** / NO (Failure)

#### **3.2.2 DPU and OBS Parameter Monitoring**

The following table lists some of the OBS parameters to be monitored from the DPU AND OBS PARAMETERS display page while the nominal HK reports are being generated.

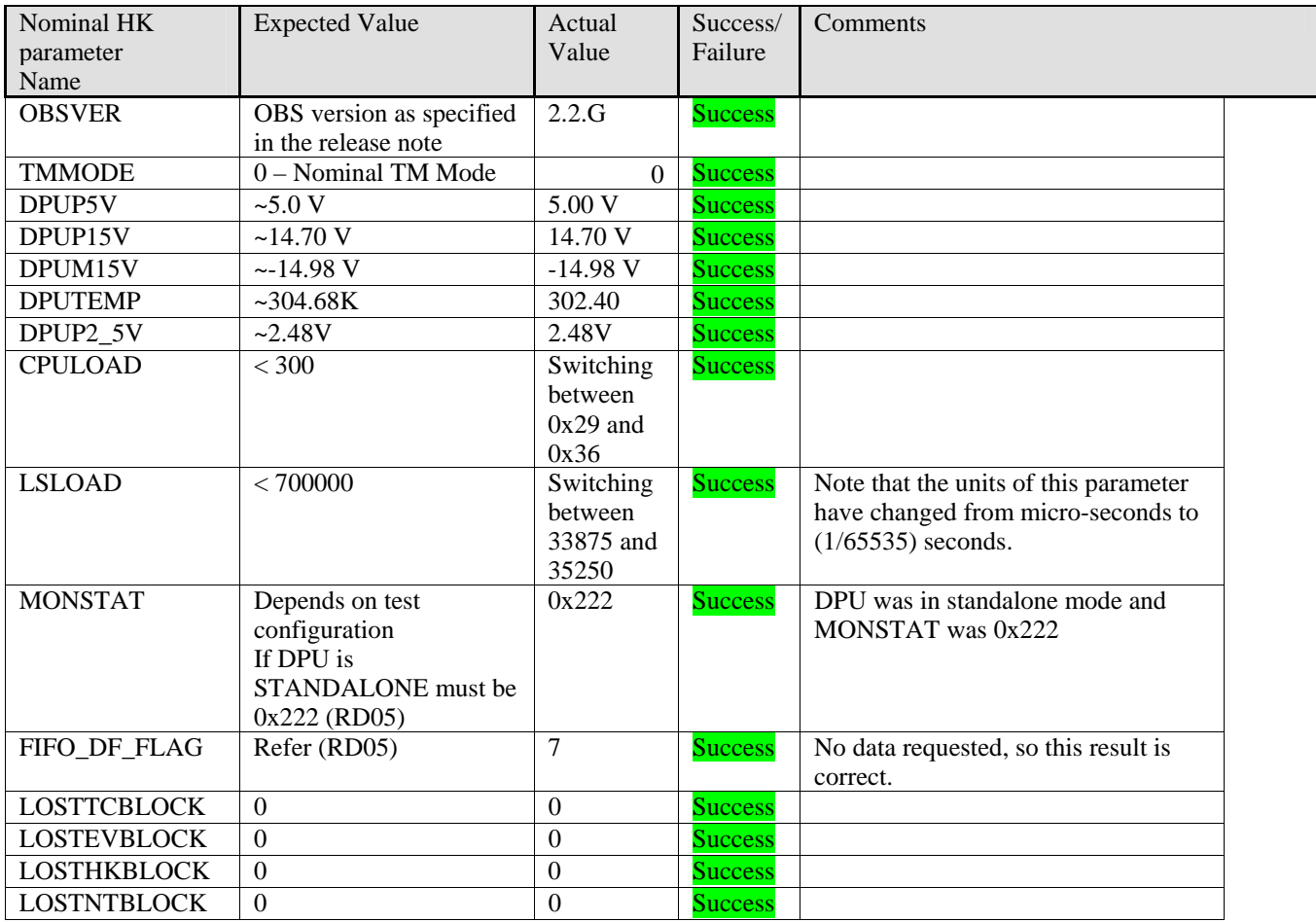

# **3.3 Command Execution**

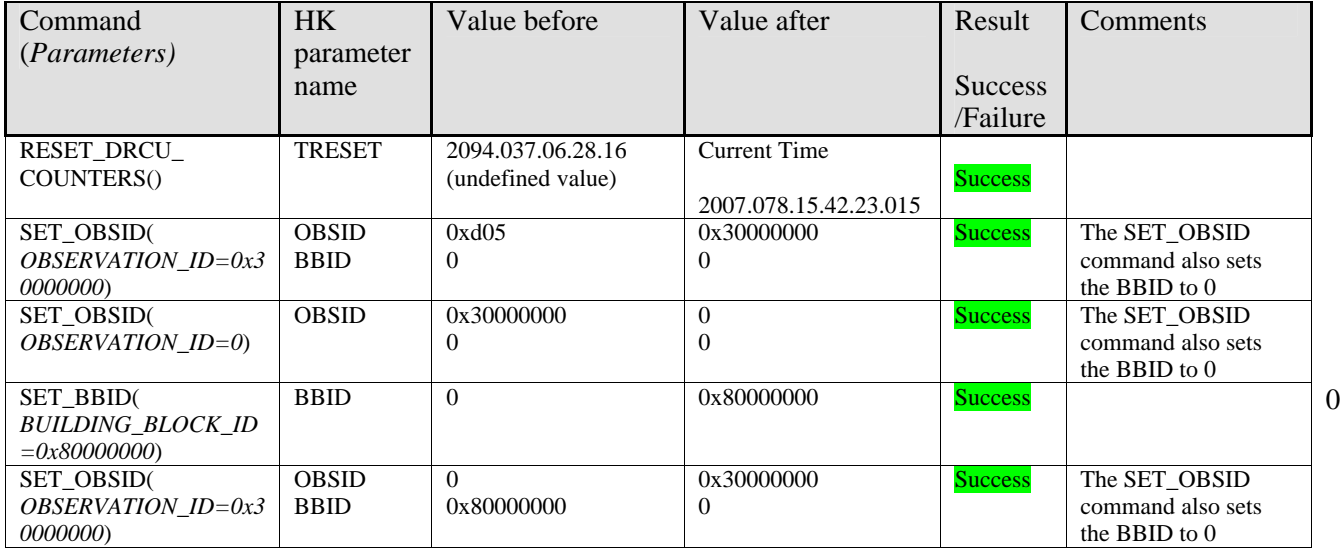

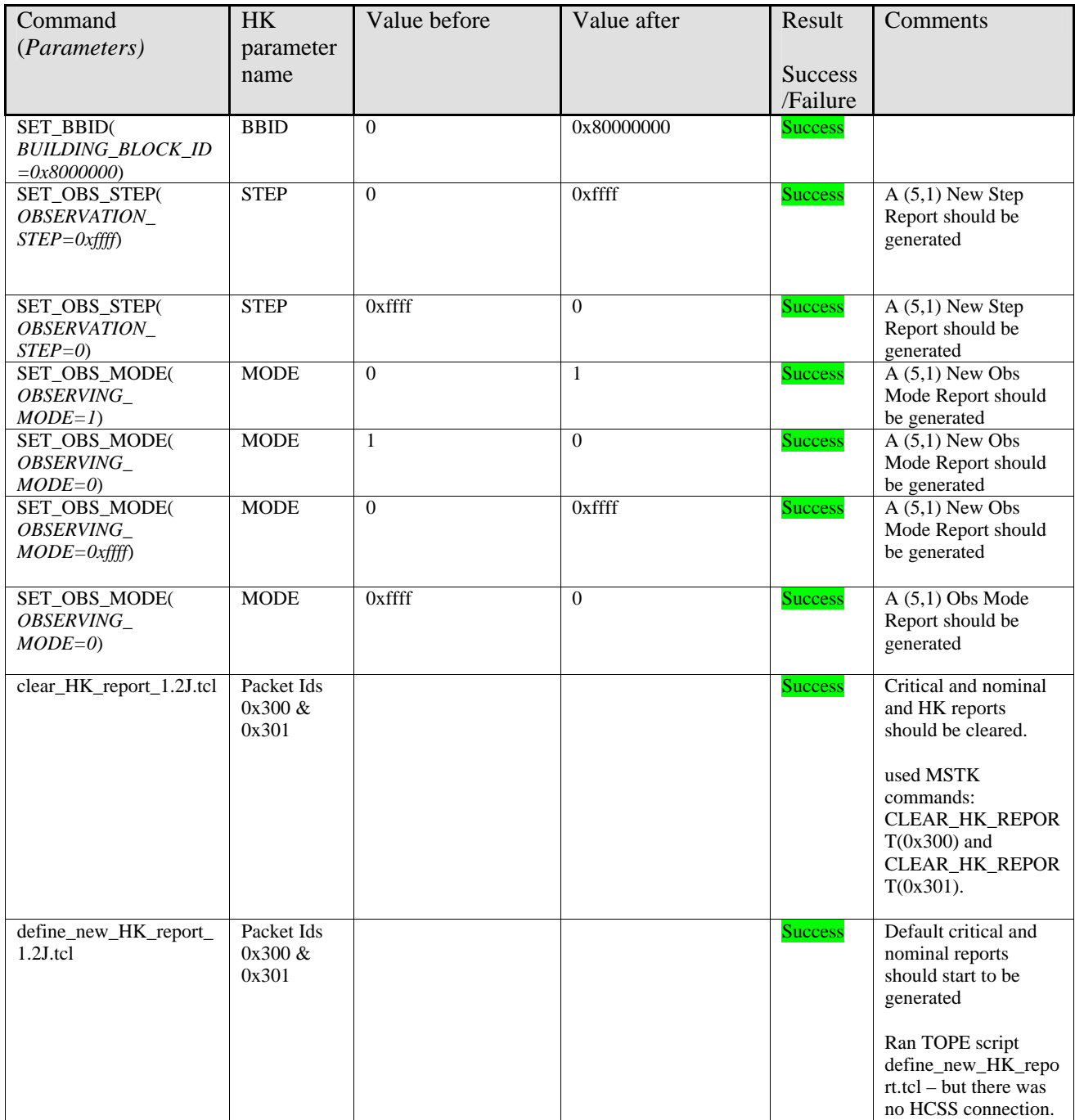

# **3.4 Virtual Machine**

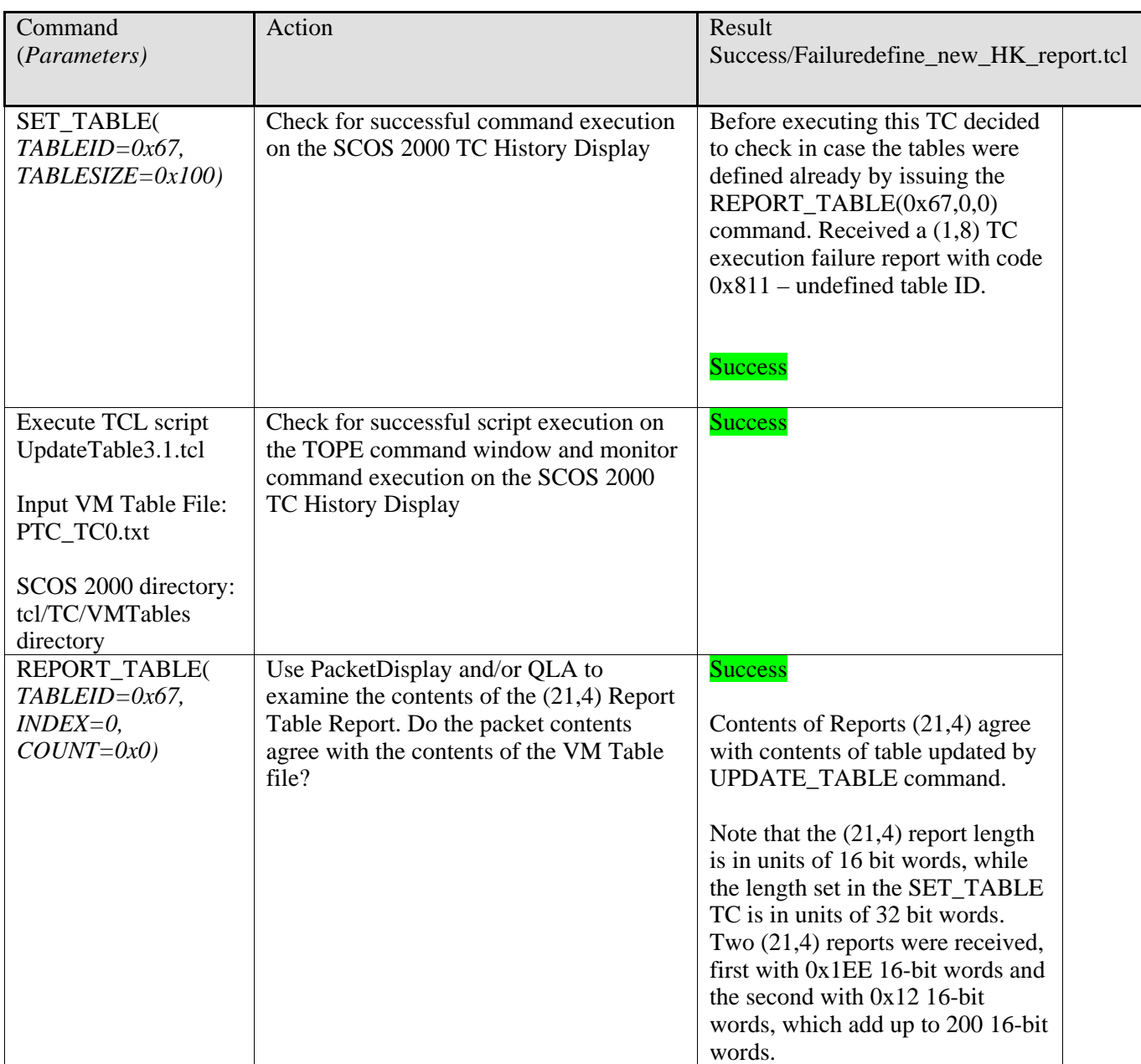

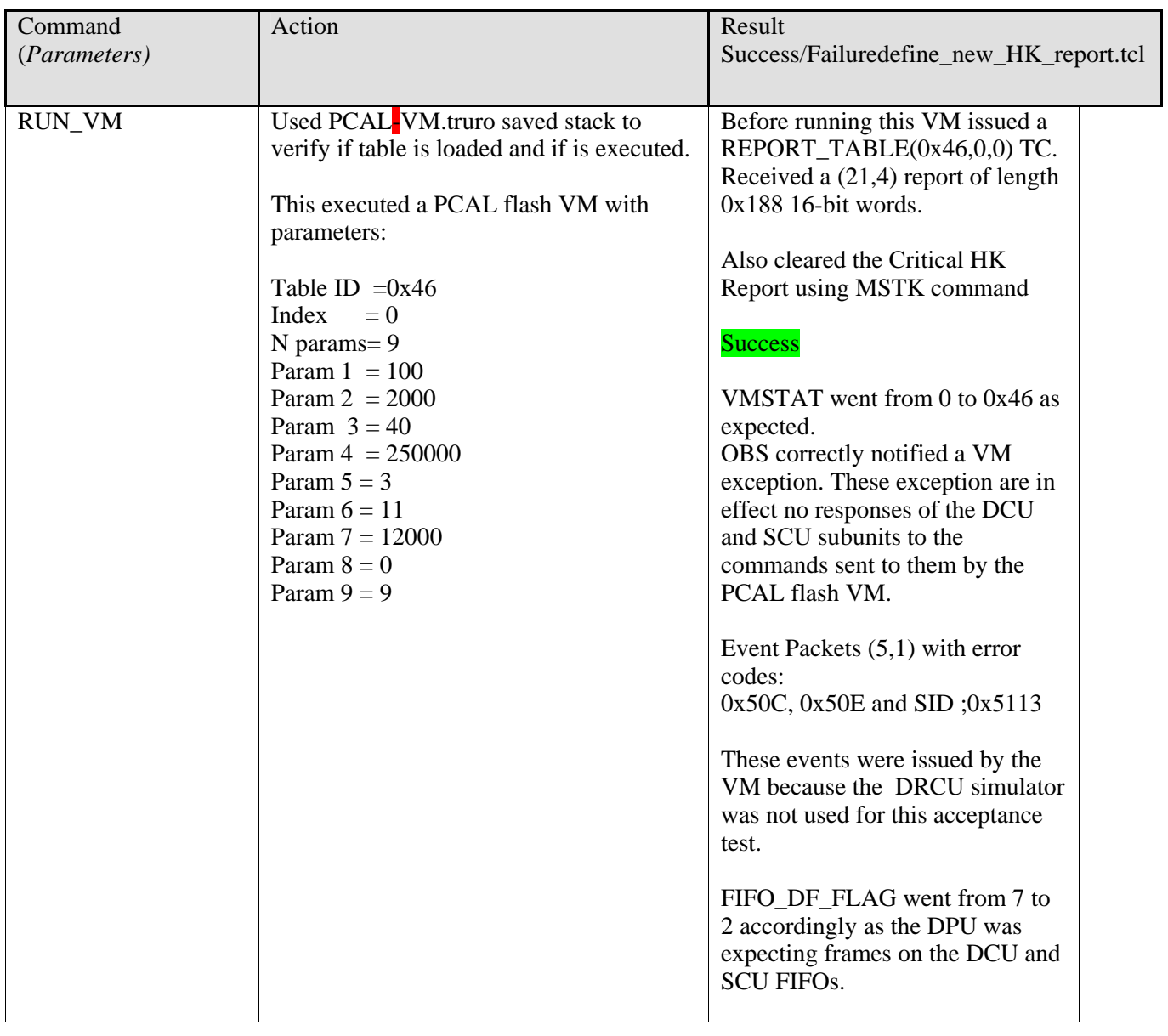

## **3.5 TC Verification Reports**

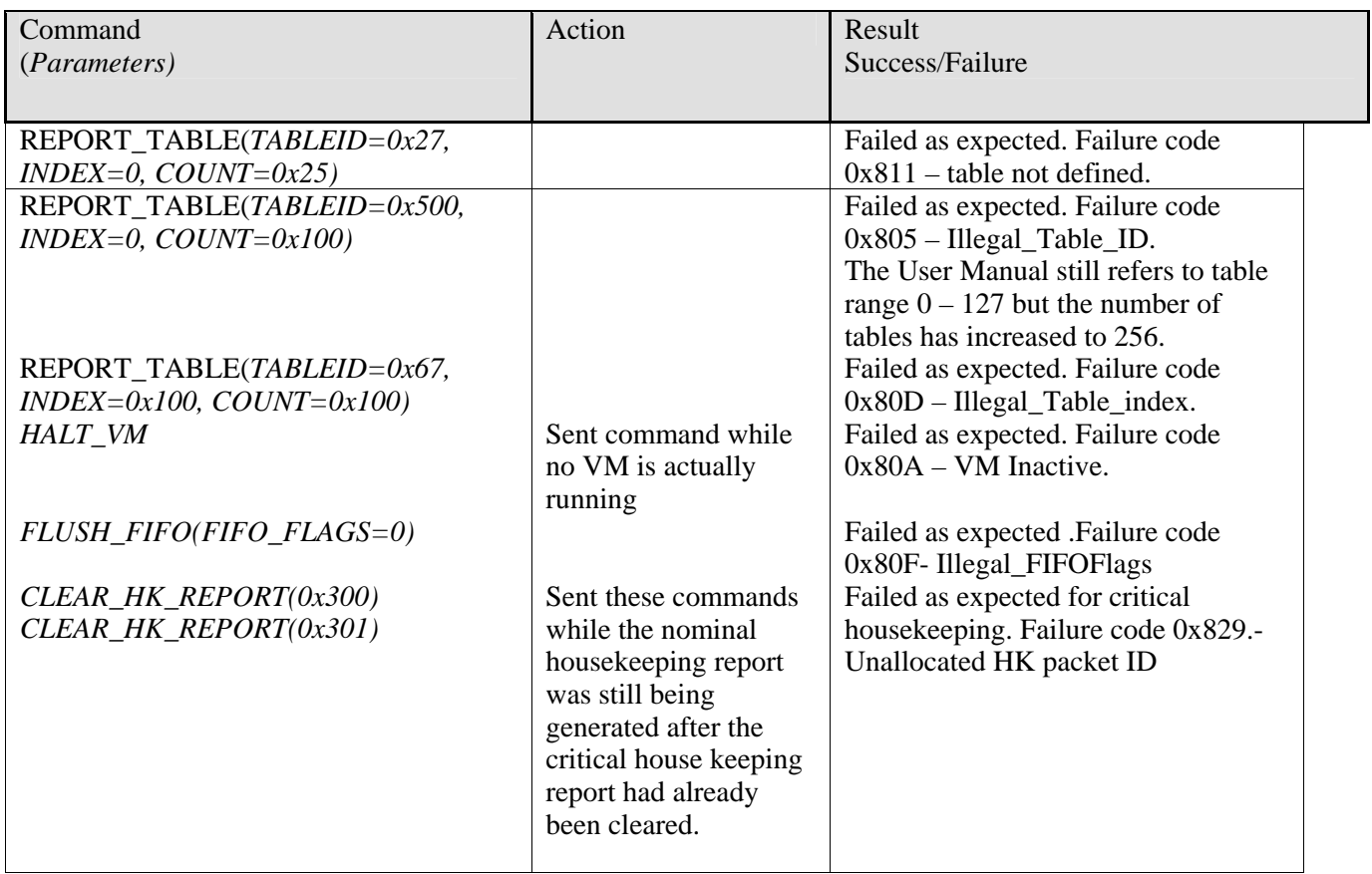

Time completed 16:49.

16:55: WRITE2EEPROM(0x4000,0x17100,Partition\_Flag=0,Jump\_Pages=0) OK - took about 30 seconds to complete.

Received three (5,1) reports during the command execution:

 ID: 0D00 Seq: CF6F Len: 001F 0000: 0D00 CF6F 001F 0005 0100 5C42 04FB 0022 9512 510B 3000 0000 8000 0000 0A46 0002 0020: 0000 0080 CBBD ID: 0D00

Seq: CF70 Len: 0027 0000: 0D00 CF70 0027 0005 0100 5C42 04FB 0012 0512 5117 3000 0000 8000 0000 0A45 5C42 0020: 04FB 0000 D5E3 7129 D5E3 6847 CDDC

 ID: 0D00 Seq: CF71 Len: 0027 0000: 0D00 CF71 0027 0005 0100 5C42 04FB 3A4E 0512 5117 3000 0000 8000 0000 0A47 5C42

#### 0020: 04FB 0000 D628 DDC8 D5E3 6847 7B37

First time a (5,1) NO\_TIMESYNC\_ID report seen with an EventID 0x9512.

Starting nominal housekeeping generation and leaving to run overnight.

Overnight tests successful. No event reports seen.